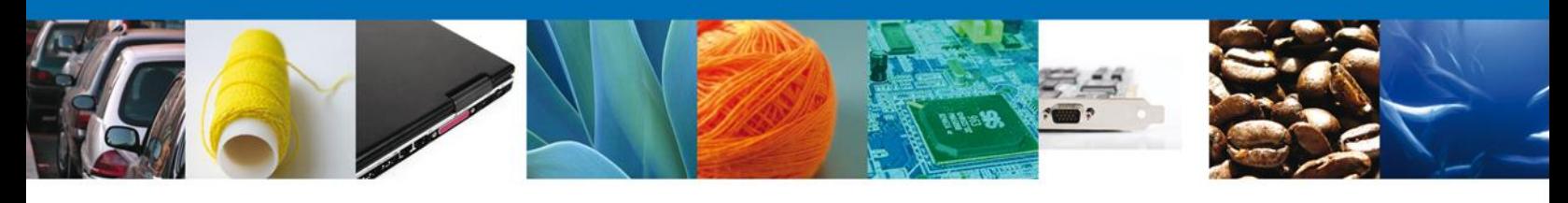

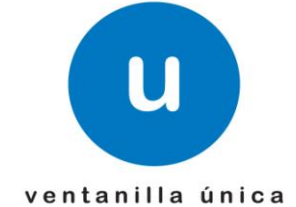

# **Hoja Informativa 24**

México, D.F., a 26 de marzo de 2013.

*Asómate a ventanilla… es única*

# **LIBERACIÓN CONSULTA DE PEDIMENTOS**

Por medio de la presente y en relación al módulo de VU para consultar la información de los pedimentos que se encuentran almacenados en el Sistema Automatizado Aduanero Integral (SAAI), se les informa que el día lunes 1 de Abril de 2013 se libera la consulta de la información de los pedimentos por servicios web y mediante el portal.

Este módulo contemplara los siguientes medios de consulta de información:

*Lista de Pedimentos*.- en esta consulta se visualizaran todos aquellos pedimentos asociados a las siguientes combinaciones de consulta permitidas:

- Aduana, Patente, Fecha Inicial, Fecha Final
- Aduana, Pedimento
- Documento VU
- Aduana, RFC, Fecha Inicial, Fecha Final
- Aduana, Contenedor
- Aduana, Guía
- Aduana, Fecha Inicial, Fecha Final

### **Nota: Este servicio no estará disponible para los Recintos Fiscalizados.**

**URL**

<https://www.ventanillaunica.gob.mx/ventanilla-ws-pedimentos/ListarPedimentosService>

Av. Hidalgo No. 77 Col. Guerrero, Del. Cuauhtémoc, C.P. 06300, México D.F. Atención telefónica 54 81 18 56 y 01 800 00 VUCEM (88236)

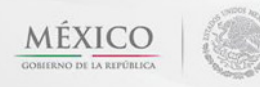

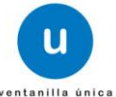

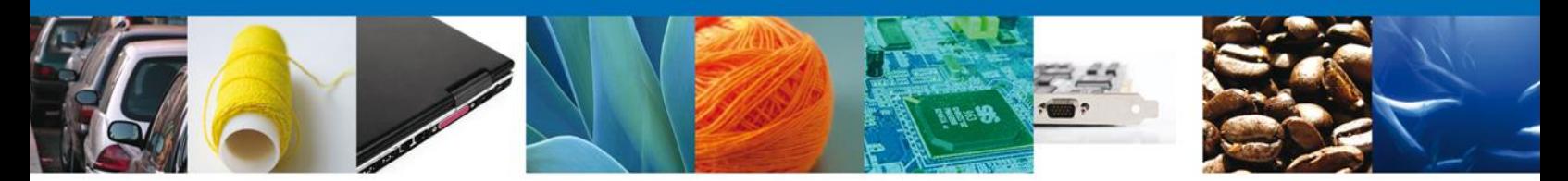

*Pedimento Completo*.- esta consulta permitirá obtener la información general del pedimento y de las partidas.

## **URL**

[https://www.ventanillaunica.gob.mx/ventanilla-ws-pedimentos/ConsultarPedimentoCompletoService](https://www.ventanillaunica.gob.mx/ventanilla-ws-pedimentos/ConsultarPedimentoCompletoService?wsdl)

*Partidas*.- esta consulta permitirá obtener el detalle de la partida asociada al pedimento consultado.

### **URL**

<https://www.ventanillaunica.gob.mx/ventanilla-ws-pedimentos/ConsultarPartidaService>

*Remesas*.- para el caso de pedimentos Partes II y Previos de Consolidado mediante esta consulta podrá obtener las remesas que han cruzado el mecanismo de selección automatizada asociadas a este tipo de operaciones.

### **URL**

<https://www.ventanillaunica.gob.mx/ventanilla-ws-pedimentos/ConsultarRemesasService>

*Estado del Pedimento*.- esta consulta permite verificar los estados asociados a un pedimento específico.

### **URL**

<https://www.ventanillaunica.gob.mx/ventanilla-ws-pedimentos/ConsultarEstadoPedimentosService>

Para ingresar a la consulta en el portal deberá ingresar al portal de Ventanilla Única en la siguiente dirección:

[www.ventanillaunica.gob.mx](http://www.ventanillaunica.gob.mx/)

Los WSDL's, XSD's, especificaciones de las interfaces de usuario (EZS) y manual de usuario se encuentran disponibles en la siguiente dirección:

<https://www.ventanillaunica.gob.mx/vucem/SobreVU/Descargas>

Agradecemos sus comentarios y sugerencias a los correos [ventanillaunica@sat.gob.mx](mailto:ventanillaunica@sat.gob.mx) y [contacto@ventanillaunica.gob.mx.](mailto:contacto@ventanillaunica.gob.mx)

> Av. Hidalgo No. 77 Col. Guerrero, Del. Cuauhtémoc, C.P. 06300, México D.F. Atención telefónica 54 81 18 56 y 01 800 00 VUCEM (88236)

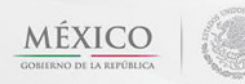

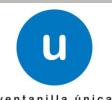